# **Wallonie | Il monespace**

## Introduire une demande pour le compte d'une entreprise **avec numéro d'entreprise belge BCE**

#### **Qu'est-ce que Mon Espace ?**

Mon Espace [\(https://monespace.wallonie.be\)](https://monespace.wallonie.be/)est le guichet de référence pour les citoyens, entreprises\* et le non-marchand pour introduire des demandes, de façon sécurisée, auprès de l'administration wallonne.

*\*Par entreprise, on entend tout professionnel tel que ASBL, indépendants, SA, SPRL, etc.*

#### **Comment introduire une demande pour le compte d'une entreprise avec BCE ?**

Pour introduire une demande, suivez les étapes suivantes :

- 1. Recherchez sur le [Portail de la Wallonie](https://www.wallonie.be/) la démarche concernée par votre demande puis cliquez sur le lien qui renvoie vers le formulaire électronique.
- 2. Identifiez-vous à la plateforme sécurisée [Mon Espace](https://monespace.wallonie.be/) :
	- Soit à l'aide de votre carte d'identité électronique et un lecteur de carte
	- Soit via l'application It's me
	- Soit via l'une des autres méthodes d'authentification
- 3. Entrez dans l'espace « *Professionnel* » de votre entreprise

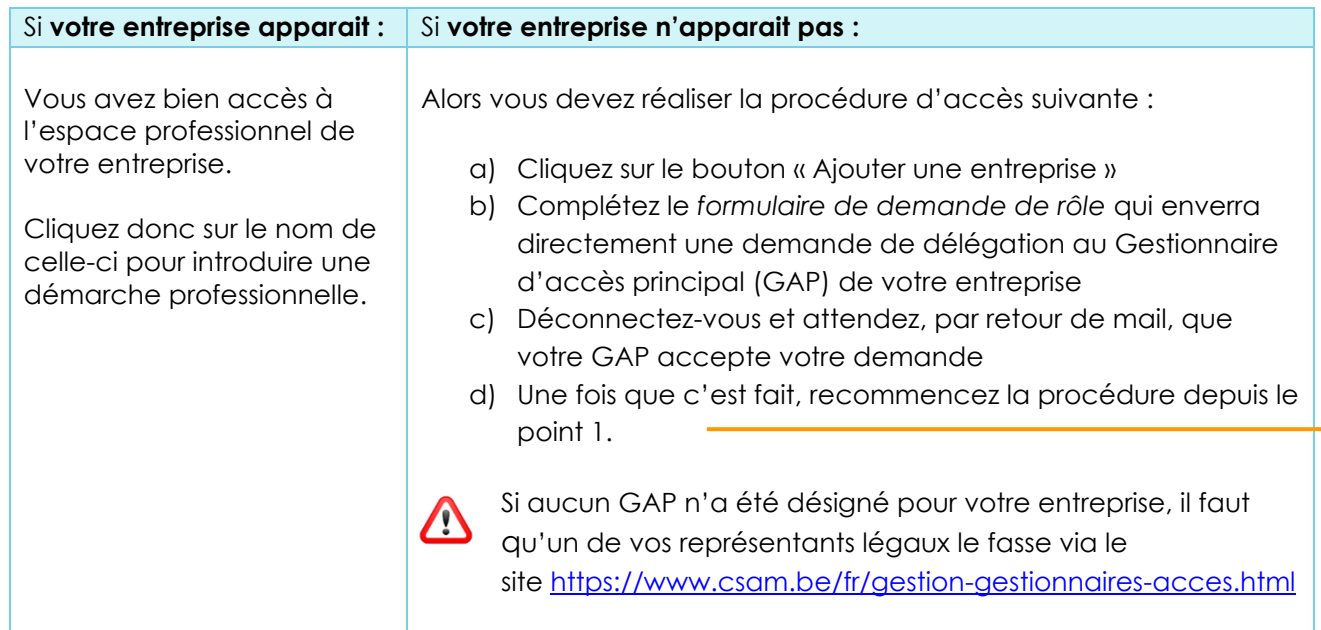

4. Suivez ensuite les indications présentées pour remplir le formulaire en ligne et soumettre votre dossier

### **Besoin d'aide ?**

Consultez nos **manuels utilisateurs, nos vidéos et FAQs** accessibles à partir du bouton « **Aide** » sur Mon Espace [\(https://monespace.wallonie.be\)](https://monespace.wallonie.be/)

Vous pouvez également contacter le **Helpdesk** :

- Tel : 078 79 01 02
- Mail : [aideenligne@wallonie.be](mailto:aideenligne@wallonie.be)